# **tcconfig Documentation**

*Release 0.27.1*

**Tsuyoshi Hombashi**

**Feb 28, 2022**

# **TABLE OF CONTENTS**

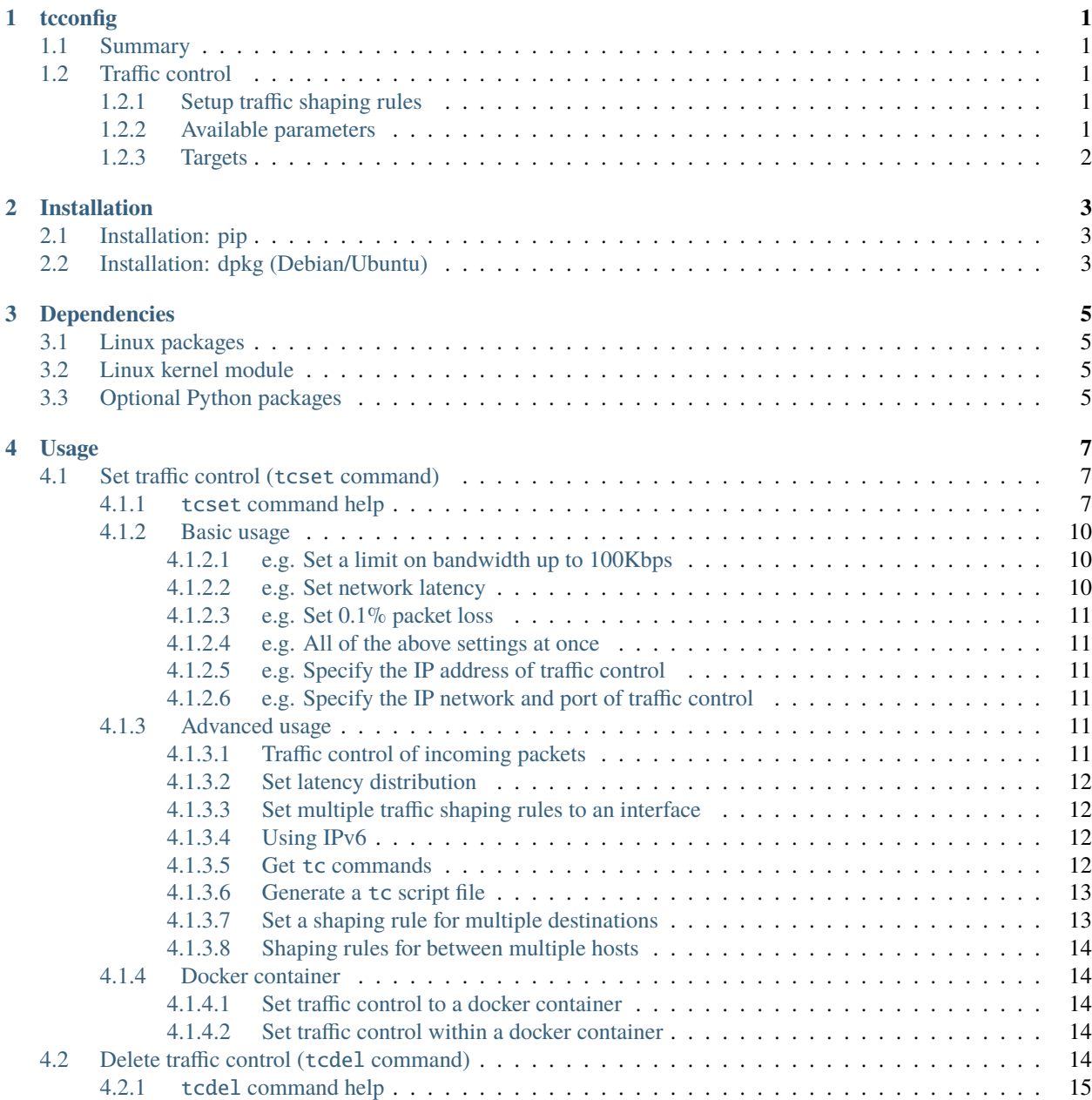

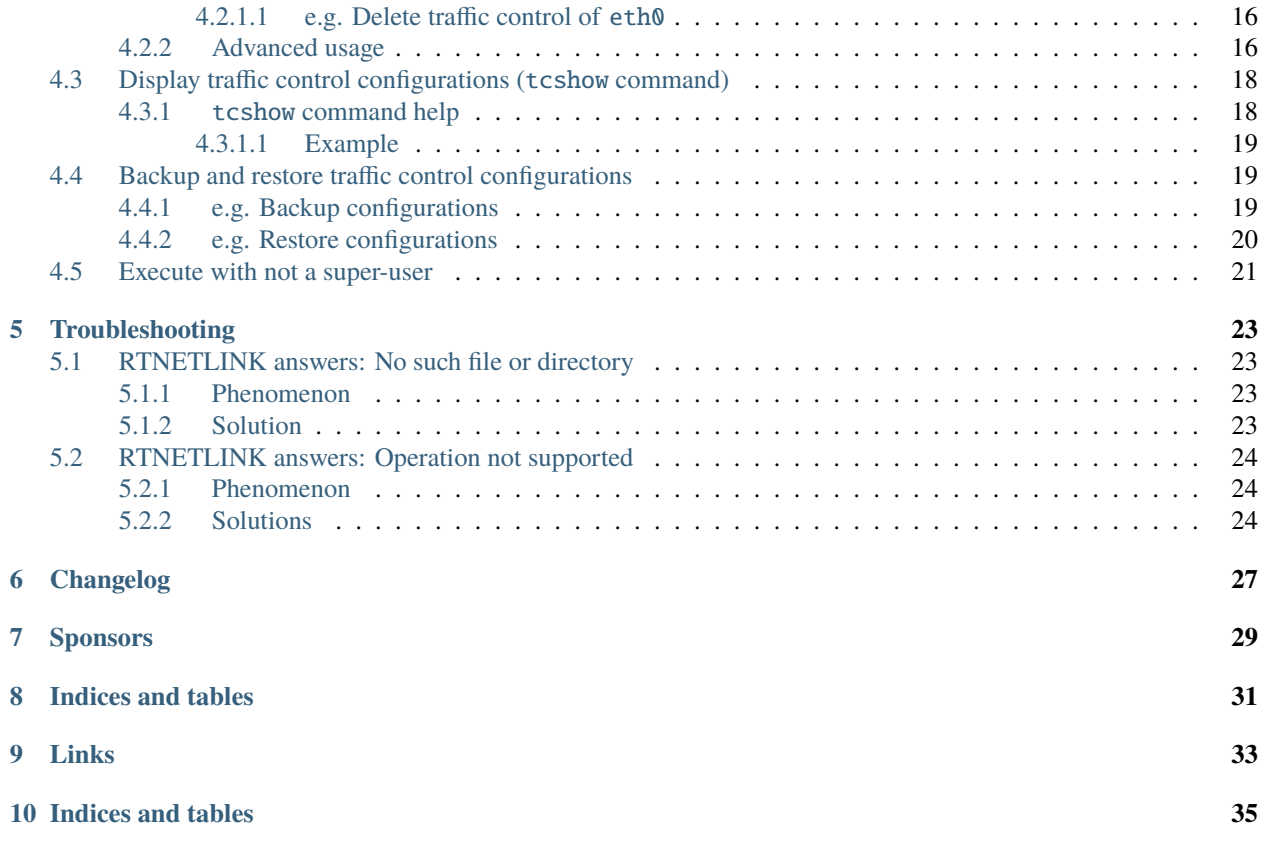

### **ONE**

## **TCCONFIG**

# <span id="page-4-1"></span><span id="page-4-0"></span>**1.1 Summary**

tcconfig is a tc command wrapper. Make it easy to set up traffic control of network bandwidth/latency/packetloss/packet-corruption/etc. to a network-interface/Docker-container(veth).

# <span id="page-4-2"></span>**1.2 Traffic control**

### <span id="page-4-3"></span>**1.2.1 Setup traffic shaping rules**

Easy to apply traffic shaping rules to specific network:

- Outgoing/Incoming packets
- Source/Destination IP-address/network (IPv4/IPv6)
- Source/Destination ports

### <span id="page-4-4"></span>**1.2.2 Available parameters**

The following parameters can be set to network interfaces:

- Network bandwidth rate [G/M/K bps]
- Network latency [microseconds/milliseconds/seconds/minutes]
- Packet loss rate [%]
- Packet corruption rate [%]
- Packet duplicate rate [%]
- Packet reordering rate [%]

### <span id="page-5-0"></span>**1.2.3 Targets**

- Network interfaces: e.g. eth0
- Docker container (veth corresponding with a container)

**TWO**

# **INSTALLATION**

# <span id="page-6-1"></span><span id="page-6-0"></span>**2.1 Installation: pip**

tcconfig can be installed from [PyPI](https://pypi.python.org/pypi) via [pip](https://pip.pypa.io/en/stable/installing/) (Python package manager) command.

sudo pip install tcconfig

# <span id="page-6-2"></span>**2.2 Installation: dpkg (Debian/Ubuntu)**

curl -sSL https://raw.githubusercontent.com/thombashi/tcconfig/master/scripts/installer. ˓<sup>→</sup>sh | sudo bash

# **THREE**

# **DEPENDENCIES**

- <span id="page-8-0"></span>• Python 3.6+
- [Python package dependencies \(automatically installed\)](https://github.com/thombashi/tcconfig/network/dependencies)

# <span id="page-8-1"></span>**3.1 Linux packages**

- **mandatory: required for** tc **command:**
	- **–** *Ubuntu*/*Debian*: iproute2
	- **–** *Fedora*/*RHEL*: iproute-tc
- **optional: required to when you use** --iptables **option:**
	- **–** iptables

# <span id="page-8-2"></span>**3.2 Linux kernel module**

• sch\_netem

# <span id="page-8-3"></span>**3.3 Optional Python packages**

• [Pygments](http://pygments.org/)

### **FOUR**

### **USAGE**

# <span id="page-10-1"></span><span id="page-10-0"></span>**4.1 Set traffic control (**tcset **command)**

tcset is a command to add traffic control rule to a network interface (device). You can delete rule(s) from a network interface by *[Delete traffic control \(tcdel command\)](#page-17-4)*.

### <span id="page-10-2"></span>**4.1.1** tcset **command help**

```
usage: tcset [-h] [-V] [--tc-command | --tc-script] [--debug | --quiet]
            [--debug-query] [--stacktrace] [--import-setting]
            [--overwrite | --change | --add] [--rate BANDWIDTH_RATE]
            [--delay LATENCY_TIME] [--delay-distro LATENCY_DISTRO_TIME]
            [--delay-distribution {normal,pareto,paretonormal}]
            [--loss PACKET_LOSS_RATE] [--duplicate PACKET_DUPLICATE_RATE]
            [--corrupt CORRUPTION_RATE] [--reordering REORDERING_RATE]
            [--shaping-algo {htb,tbf}] [--iptables]
            [--direction {outgoing,incoming}] [--network DST_NETWORK]
            [--src-network SRC_NETWORK] [--port DST_PORT]
            [--src-port SRC_PORT] [--ipv6]
            [--exclude-dst-network EXCLUDE_DST_NETWORK]
            [--exclude-src-network EXCLUDE_SRC_NETWORK]
            [--exclude-dst-port EXCLUDE_DST_PORT]
            [--exclude-src-port EXCLUDE_SRC_PORT] [--docker]
            [--src-container SRC_CONTAINER] [--dst-container DST_CONTAINER]
            device
positional arguments:
 device target name: network-interface/config-file (e.g. eth0)
optional arguments:
 -h, --help show this help message and exit
 -V, --version show program's version number and exit
  --tc-command display tc commands to be executed and exit. these
                       commands are not actually executed.
 --tc-script generate a shell script file that described tc
                       commands. this tc script execution result nearly
                       equivalent with the tcconfig command. the script can
                       be executed without tcconfig package installation.
  --debug for debug print.
```
 $\overline{1}$ 

(continued from previous page)

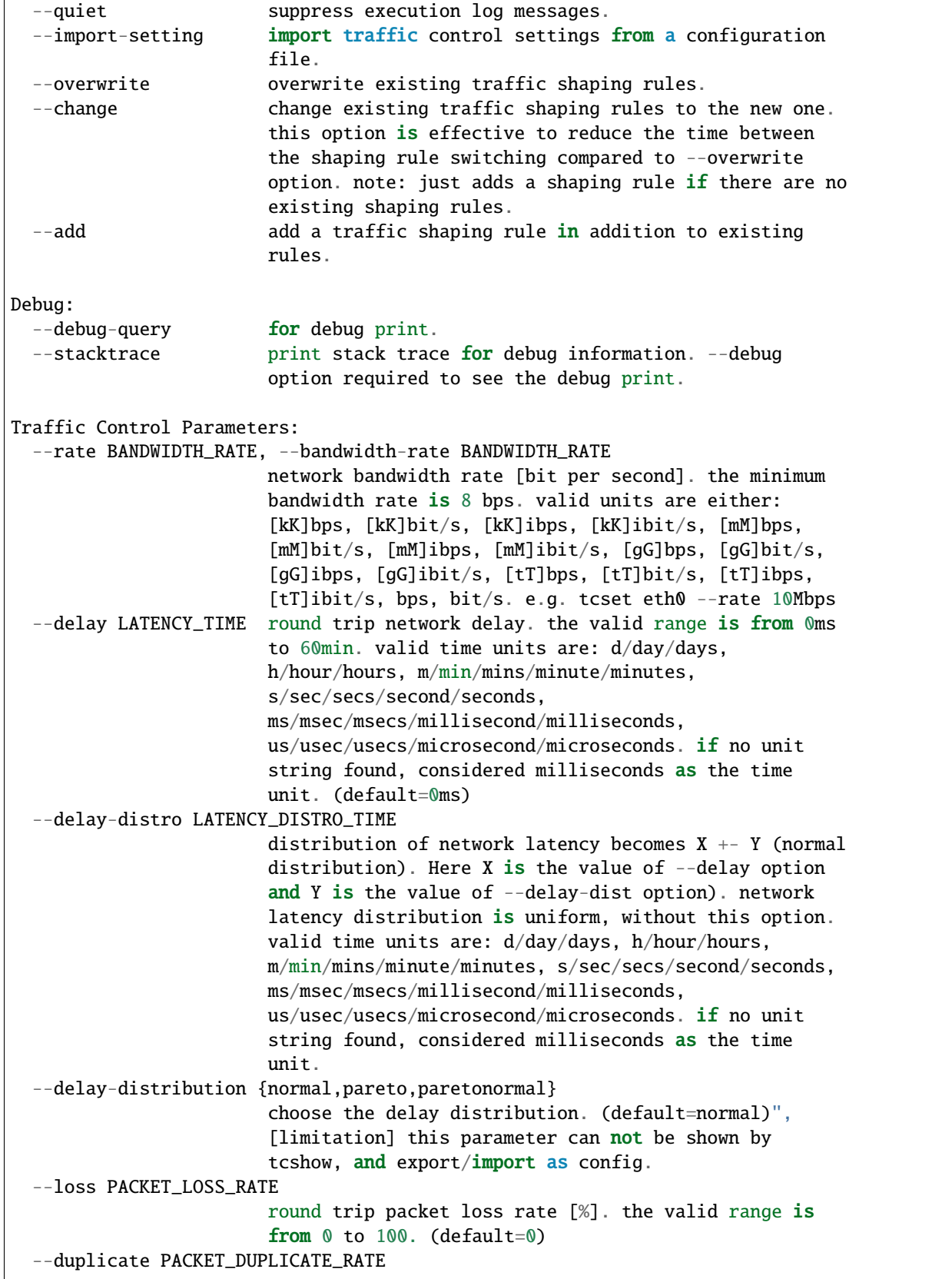

```
round trip packet duplicate rate [%]. the valid range
                        is from 0 to 100. (default=0)
  --corrupt CORRUPTION_RATE
                        packet corruption rate [\%]. the valid range is from \%to 100. packet corruption means single bit error at a
                        random offset in the packet. (default=\emptyset)
  --reordering REORDERING_RATE
                        packet reordering rate [%]. the valid range is from 0
                        to 100. (default=0)
  --shaping-algo {htb,tbf}
                        shaping algorithm. defaults to htb (recommended).
  --iptables use iptables to traffic control.
Routing:
  --direction {outgoing,incoming}
                        the direction of network communication that imposes
                        traffic control. 'incoming' requires ifb kernel module
                        and Linux kernel 2.6.20 or later. (default = outgoing)
  --network DST_NETWORK, --dst-network DST_NETWORK
                        specify destination IP-address/network that applies
                        traffic control. defaults to any.
  --src-network SRC_NETWORK
                        specify source IP-address/network that applies traffic
                        control. defaults to any. this option has no effect
                        when executing with "--direction incoming" option.
                        note: this option required to execute with the
                        --iptables option when using tbf algorithm.
  --port DST_PORT, --dst-port DST_PORT
                        specify destination port number that applies traffic
                        control. defaults to any.
  --src-port SRC_PORT specify source port number that applies traffic
                        control. defaults to any.
  --ipv6 budge apply traffic control to IPv6 packets rather than
                        IPv4.
  --exclude-dst-network EXCLUDE_DST_NETWORK
                        exclude a specific destination IP-address/network from
                        a shaping rule.
  --exclude-src-network EXCLUDE_SRC_NETWORK
                        exclude a specific source IP-address/network from a
                        shaping rule.
  --exclude-dst-port EXCLUDE_DST_PORT
                        exclude a specific destination port from a shaping
                        rule.
  --exclude-src-port EXCLUDE_SRC_PORT
                        exclude a specific source port from a shaping rule.
Docker:
  --docker apply traffic control to a docker container. to use
                        this option, you will need to specify a container id
                        as 'device' as follows: tcset --container <container
                        \mathbf{i} \, \mathbf{d}--src-container SRC_CONTAINER
```

```
specify source container id or name.
  --dst-container DST_CONTAINER
                        specify destination container id or name.
Documentation: https://tcconfig.rtfd.io/
Issue tracker: https://github.com/thombashi/tcconfig/issues
```
### <span id="page-13-0"></span>**4.1.2 Basic usage**

Examples of outgoing packet traffic control settings are as follows.

#### <span id="page-13-1"></span>**4.1.2.1 e.g. Set a limit on bandwidth up to 100Kbps**

```
# tcset eth0 --rate 100Kbps
```
#### <span id="page-13-2"></span>**4.1.2.2 e.g. Set network latency**

You can use time units (such as us/sec/min/etc.) to designate delay time.

#### **Set 100 milliseconds network latency**

```
# tcset eth0 --delay 100ms
```
#### **Set 10 seconds network latency**

# tcset eth0 --delay 10sec

#### **Set 0.5 minutes (30 seconds) network latency**

# tcset eth0 --delay 0.5min

You can also use the following time units:

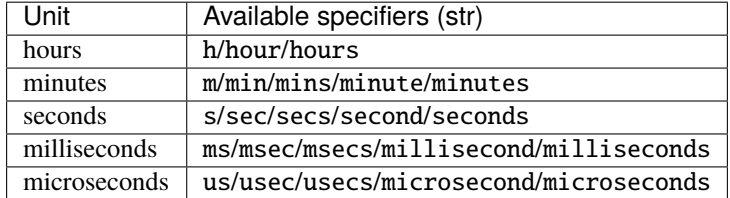

#### <span id="page-14-0"></span>**4.1.2.3 e.g. Set 0.1% packet loss**

 $#$  tcset eth $0 -$ loss  $0.1%$ 

#### <span id="page-14-1"></span>**4.1.2.4 e.g. All of the above settings at once**

 $#$  tcset eth $0$  --rate 100Kbps --delay 100ms --loss  $0.1\%$ 

#### <span id="page-14-2"></span>**4.1.2.5 e.g. Specify the IP address of traffic control**

 $#$  tcset eth $0$  --delay 100ms --network 192.168.0.10

#### <span id="page-14-3"></span>**4.1.2.6 e.g. Specify the IP network and port of traffic control**

# tcset eth0 --delay 100ms --network  $192.168.0.0/24$  --port 80

#### <span id="page-14-4"></span>**4.1.3 Advanced usage**

#### <span id="page-14-5"></span>**4.1.3.1 Traffic control of incoming packets**

You can set traffic shaping rules to incoming packets by executing tcset command with --direction incoming option. Other options are the same as in the case of the basic usage.

#### **e.g. Set traffic control for both incoming and outgoing network**

```
# tcset eth0 --direction outgoing --rate 200Kbps --network 192.168.0.0/24
# tcset eth0 --direction incoming --rate 1Mbps --network 192.168.0.0/24
```
#### **Requirements**

To set incoming packet traffic control requires an additional kernel module named ifb, which need to the following conditions:

- Equal or later than Linux kernel version **2.6.20**
- Equal or later than iproute2 package version **20070313**

#### <span id="page-15-0"></span>**4.1.3.2 Set latency distribution**

Network latency setting by --delay option is a uniform distribution. If you are using --delay-distro option, latency decided by a normal distribution.

#### **e.g. Set 100ms +- 20ms network latency with normal distribution**

```
# tcset eth0 --delay 100ms --delay-distro 20
```
#### <span id="page-15-1"></span>**4.1.3.3 Set multiple traffic shaping rules to an interface**

You can set multiple shaping rules to a network interface with  $-$ -add option.

```
tcset eth0 --rate 500Mbps --network 192.168.2.1/32
tcset eth0 --rate 100Mbps --network 192.168.2.2/32 --add
```
#### <span id="page-15-2"></span>**4.1.3.4 Using IPv6**

IPv6 addresses can be used at tcset/tcshow commands with --ipv6 option.

```
# tcset eth0 --delay 100ms --network 2001:db00::0/24 --ipv6
# tcshow eth0 --ipv6
{
    "eth0": {
        "outgoing": {
            "dst-network=2001:db00::/24, protocol=ipv6": {
                "filter_id": "800::800",
                "delay": "100.0ms",
                "rate": "1Gbps"
            }
        },
        "incoming": {}
    }
}
```
#### <span id="page-15-3"></span>**4.1.3.5 Get** tc **commands**

You can get tc commands to be executed by tcconfig commands by executing with --tc-command option (Execution of tcconfig commands with --tc-command option does not affect the traffic rules to the server).

**Example**

```
$ tcset eth0 --delay 10ms --tc-command
/sbin/tc qdisc add dev eth0 root handle 1a1a: htb default 1
/sbin/tc class add dev eth0 parent 1a1a: classid 1a1a:1 htb rate␣
˓→1000000kbit
/sbin/tc class add dev eth0 parent 1a1a: classid 1a1a:254 htb rate␣
˓→1000000Kbit ceil 1000000Kbit
/sbin/tc qdisc add dev eth0 parent 1a1a:254 handle 2873: netem delay 10ms
/sbin/tc filter add dev eth0 protocol ip parent 1a1a: prio 2 u32 match ip␣
\rightarrowdst 0.0.0.0/0 match ip src 0.0.0.0/0 flowid 1a1a:254 (continues on next page)
```
#### <span id="page-16-0"></span>**4.1.3.6 Generate a** tc **script file**

--tc-script option generates an executable script which includes tc commands to be executed by tcconfig commands. The created script can execute at other servers where tcconfig not installed (however, you need the tc command to run the script).

**Example**

```
$ tcset eth0 --delay 10ms --tc-script
[INFO] tcconfig: written a tc script to 'tcset_eth0_delay10ms.sh'
(copy the script to a remote server)
$ sudo ./tcset_eth0_delay10ms.sh
```
#### <span id="page-16-1"></span>**4.1.3.7 Set a shaping rule for multiple destinations**

#### **Example Environment**

Multiple hosts (A, B, C, D) are on the same network.

```
A (192.168.0.100) --+--B (192.168.0.2)
                     |
                    +--C (192.168.0.3)
                     |
                    +--D (192.168.0.4)
```
#### **Set a shaping rule to multiple hosts**

--dst-network/--src-network option can specify not only a host but also network. The following command executed at host A will set a shaping rule that incurs 100 msec network latency to packets from A (192.168.0.100) to specific network (192.168.0.0/28 which include B/C/D).

#### **Example**

# tcset eth $0$  --dst-network 192.168.0.0/28 --exclude-dst-network 192.168.0. ˓<sup>→</sup>3 --delay 100ms

You can exclude hosts from shaping rules by --exclude-dst-network/--exclude-src-network option. The following command executed at host A will set a shaping rule that incurs 100 msec network latency to packets from host A (192.168.0.100) to host B (192.168.0.2)/D (192.168.0.4).

#### **Example**

# tcset eth0 --dst-network  $192.168.0.0/28$  --exclude-dst-network  $192.168.0$ . ˓<sup>→</sup>3 --delay 100ms

#### <span id="page-17-0"></span>**4.1.3.8 Shaping rules for between multiple hosts**

#### **Example Environment**

Existed multiple networks (192.168.0.0/24, 192.168.1.0/24). Host A (192.168.0.100) and host C (192. 168.1.10) belong to a different network. Host B (192.168.0.2/192.168.1.2) belong to both networks.

A (192.168.0.100) -- (192.168.0.2) B (192.168.1.2) -- C (192.168.1.10)

#### **Set a shaping rule to multiple hosts**

The following command executed at host B will set a shaping rule that incurs 100 msec network latency to packets only from host A (192.168.0.100) to host C (192.168.1.10).

**Example**

```
# tcset eth0 --dst-network 192.168.0.2 --dst-network 192.168.1.2 --delay
 4100ms
```
### <span id="page-17-1"></span>**4.1.4 Docker container**

#### <span id="page-17-2"></span>**4.1.4.1 Set traffic control to a docker container**

Execute tcconfig with --docker option on a Docker host:

```
# tcset <container name or ID> --docker ...
```
You could use --src-container/--dst-container options to specify source/destination container.

#### <span id="page-17-3"></span>**4.1.4.2 Set traffic control within a docker container**

You need to run a container with --cap-add NET\_ADMIN option if you you would like to set a tc rule within a container:

docker run -d --cap-add NET\_ADMIN -t <docker image>

A container image that builtin tcconfig can be available at <https://hub.docker.com/r/thombashi/tcconfig/>

### <span id="page-17-4"></span>**4.2 Delete traffic control (**tcdel **command)**

tcdel is a command to delete traffic shaping rules from a network interface (device).

**Note:** tcdel delete mangle tables in iptables. (any other tables are not affected).

### <span id="page-18-0"></span>**4.2.1** tcdel **command help**

```
usage: tcdel [-h] [-V] [--tc-command | --tc-script] [--debug | --quiet]
            [--debug-query] [--stacktrace] [-a] [--id FILTER_ID]
            [--direction {outgoing,incoming}] [--network DST_NETWORK]
            [--src-network SRC_NETWORK] [--port DST_PORT]
            [--src-port SRC_PORT] [--ipv6] [--docker]
            [--src-container SRC_CONTAINER] [--dst-container DST_CONTAINER]
            device
optional arguments:
 -h, --help show this help message and exit
 -V, --version show program's version number and exit
  --tc-command display tc commands to be executed and exit. these
                       commands are not actually executed.
 --tc-script generate a shell script file that described tc
                      commands. this tc script execution result nearly
                       equivalent with the tcconfig command. the script can
                      be executed without tcconfig package installation.
 --debug for debug print.
 --quiet suppress execution log messages.
Debug:
 --debug-query for debug print.
 --stacktrace print stack trace for debug information. --debug
                      option required to see the debug print.
Traffic Control:
 device network device name (e.g. eth0)
 -a, --all delete all of the shaping rules.
 --id FILTER_ID delete a shaping rule which has a specific id. you can
                       get an id (filter_id) by tcshow command output. e.g.
                       "filter_id": "800::801"
Routing:
 --direction {outgoing,incoming}
                       the direction of network communication that imposes
                       traffic control. 'incoming' requires ifb kernel module
                       and Linux kernel 2.6.20 or later. (default = outgoing)
 --network DST_NETWORK, --dst-network DST_NETWORK
                      specify destination IP-address/network that applies
                       traffic control. defaults to any.
 --src-network SRC_NETWORK
                       specify source IP-address/network that applies traffic
                       control. defaults to any. this option has no effect
                      when executing with "--direction incoming" option.
                      note: this option required to execute with the
                       --iptables option when using tbf algorithm.
 --port DST_PORT, --dst-port DST_PORT
                       specify destination port number that applies traffic
                       control. defaults to any.
 --src-port SRC_PORT specify source port number that applies traffic
                       control. defaults to any.
```

```
--ipv6 apply traffic control to IPv6 packets rather than
                       IPv4.
Docker:
  --docker apply traffic control to a docker container. to use
                       this option, you will need to specify a container id
                       as 'device' as follows: tcset --container <container
                       id>
  --src-container SRC_CONTAINER
                       specify source container id or name.
  --dst-container DST_CONTAINER
                       specify destination container id or name.
Documentation: https://tcconfig.rtfd.io/
Issue tracker: https://github.com/thombashi/tcconfig/issues
```
#### <span id="page-19-0"></span>**4.2.1.1 e.g. Delete traffic control of** eth0

You can delete all of the shaping rules for the eth0 with -a/--all option:

# tcdel eth0 --all

### <span id="page-19-1"></span>**4.2.2 Advanced usage**

You can delete a specific shaping rule by either network specifier or filter\_id.

```
# tcset eth0 --delay 10ms --rate 10Kbps --network 192.168.1.2 --overwrite
# tcset eth0 --delay 100ms --rate 50Kbps --network 192.168.1.3 --add
# tcset eth0 --delay 200ms --rate 100Kbps --network 192.168.0.0/24 --add
# tcshow eth0
{
    "eth0": {
        "outgoing": {
            "dst-network=192.168.1.2/32, protocol=ip": {
                "filter_id": "800::800",
                "delay": "10.0ms",
                "rate": "10Kbps"
            },
            "dst-network=192.168.1.3/32, protocol=ip": {
                "filter_id": "800::801",
                "delay": "100.0ms",
                "rate": "50Kbps"
            },
            "dst-network=192.168.0.0/24, protocol=ip": {
                "filter_id": "800::802",
                "delay": "200.0ms",
                "rate": "100Kbps"
            }
        },
        "incoming": {}
```
}

}

e.g. Delete a shaping rule with network specifier:

```
# tcdel eth0 --dst-network 192.168.1.2
# tcshow eth0
{
    "eth0": {
        "outgoing": {
            "dst-network=192.168.1.3/32, protocol=ip": {
                "filter_id": "800::801",
                "delay": "100.0ms",
                "rate": "50Kbps"
            },
            "dst-network=192.168.0.0/24, protocol=ip": {
                "filter_id": "800::802",
                "delay": "200.0ms",
                "rate": "100Kbps"
            }
        },
        "incoming": {}
    }
}
```
e.g. Delete a shaping rule with filter id:

```
# tcdel eth0 --id 800::801
# tcshow eth0
{
    "eth0": {
        "outgoing": {
            "dst-network=192.168.0.0/24, protocol=ip": {
                "filter_id": "800::802",
                "delay": "200.0ms",
                "rate": "100Kbps"
            }
        },
        "incoming": {}
    }
}
```
# <span id="page-21-0"></span>**4.3 Display traffic control configurations (**tcshow **command)**

tcshow is a command to display the current traffic control settings for network interface(s).

### <span id="page-21-1"></span>**4.3.1** tcshow **command help**

```
usage: tcshow [-h] [-V] [--tc-command | --tc-script] [--debug | --quiet]
             [--debug-query] [--stacktrace] [--ipv6] [--docker] [--color]
             [--export EXPORT_PATH] [--exclude-filter-id]
             [--dump-db DUMP_DB_PATH]
             device [device ...]
optional arguments:
 -h, --help show this help message and exit
 -V, --version show program's version number and exit
 --tc-command display tc commands to be executed and exit. these
                      commands are not actually executed.
 --tc-script generate a shell script file that described tc
                      commands. this tc script execution result nearly
                      equivalent with the tcconfig command. the script can
                      be executed without tcconfig package installation.
 -\text{debug} for debug print.
 --quiet suppress execution log messages.
 --color colorize the output. require Pygments package.
 --export EXPORT_PATH [experimental]
 --exclude-filter-id [experimental] not display filter_id.
 --dump-db DUMP_DB_PATH
                      [experimental] dump parsed results to a SQLite
                      database file
Debug:
 --debug-query for debug print.
 --stacktrace print stack trace for debug information. --debug
                      option required to see the debug print.
Traffic Control:
 device network device name (e.g. eth0)
 --ipv6 Display IPv6 shaping rules. Defaults to show IPv4
                      shaping rules.
Docker:
 --docker apply traffic control to a docker container. to use
                      this option, you will need to specify a container id
                      as 'device' as follows: tcset --container <container
                      idDocumentation: https://tcconfig.rtfd.io/
Issue tracker: https://github.com/thombashi/tcconfig/issues
```
#### <span id="page-22-0"></span>**4.3.1.1 Example**

```
# tcset eth\theta --delay 10ms --delay-distro 2 --loss 0.01\% --rate 0.25Mbps --network 192.
˓→168.0.10 --port 8080
# tcset eth0 --delay 1ms --loss 0.02% --rate 500Kbps --direction incoming
# tcshow eth0
{
    "eth0": {
        "outgoing": {
            "dst-network=192.168.0.10/32, dst-port=8080, protocol=ip": {
                "filter_id": "800::800",
                "delay": "10.0ms",
                "delay-distro": "2.0ms",
                "loss": "0.01%",
                "rate": "250Kbps"
            }
        },
        "incoming": {
            "protocol=ip": {
                "filter_id": "800::800",
                "delay": "1.0ms",
                "loss": "0.02%",
                "rate": "500Kbps"
            }
        }
    }
}
```
**Note:** Scope of tcshow command is limited to parameters that can be set with tcset (i.e. tcshow is not a general purpose tool to display all of the parameters of the tc command).

**Note:** tcshow may output improper values when using tbf.

### <span id="page-22-1"></span>**4.4 Backup and restore traffic control configurations**

tcshow command output can be used as a backup, and tcset command can restore configurations from a backup.

### <span id="page-22-2"></span>**4.4.1 e.g. Backup configurations**

```
# tcset eth0 --delay 10ms --delay-distro 2 --loss 0.01\% --rate 0.25Mbps --network 192.
˓→168.0.10 --port 8080
# tcset eth0 --delay 1ms --loss 0.02% --rate 500Kbps --direction incoming
# tcset eth1 --delay 2.5ms --delay-distro 1.2 --loss 0.01\% --rate 0.25 \text{Mbps} --port 80
# tcset eth1 --corrupt 0.02% --rate 1.5Mbps --direction incoming --network 192.168.10.0/
\rightarrow 24
```
Redirect configurations to the tcconfig.json file.

 $#$  tcshow eth $0$  eth $1$  > tcconfig.json

### <span id="page-23-0"></span>**4.4.2 e.g. Restore configurations**

Before restore

```
# tcshow eth0 eth1
{
    "eth1": {
        "outgoing": {},
        "incoming": {}
   },
    "eth0": {
        "outgoing": {},
        "incoming": {}
    }
}
```
Restore from a configuration file (tcconfig.json).

```
# tcset tcconfig.json --import-setting
```
After restore

```
# tcshow eth0 eth1
{
    "eth1": {
        "outgoing": {
            "dst-port=80, protocol=ip": {
                "filter_id": "800::800",
                "delay": "2.5ms",
                "delay-distro": "1.2ms",
                "loss": "0.01%",
                "rate": "250Kbps"
            }
        },
        "incoming": {
            "dst-network=192.168.10.0/24, protocol=ip": {
                "filter_id": "800::800",
                "corrupt": "0.02%",
                "rate": "1500Kbps"
            }
        }
    },
    "eth0": {
        "outgoing": {
            "dst-network=192.168.0.10/32, dst-port=8080, protocol=ip": {
                "filter_id": "800::800",
                "delay": "10.0ms",
                "delay-distro": "2.0ms",
                "loss": "0.01%",
                "rate": "250Kbps"
```

```
}
        },
        "incoming": {
            "protocol=ip": {
                 "filter_id": "800::800",
                 "delay": "1.0ms",
                 "loss": "0.02%",
                 "rate": "500Kbps"
            }
        }
    }
}
```
### <span id="page-24-0"></span>**4.5 Execute with not a super-user**

You can execute tcconfig commands with not super-user by using Linux capabilities. Setup Linux capabilities as follows:

```
# the following execution binary paths may different for each environment:
TC_BIN_PATH=/sbin/tc
IP_BIN_PATH=/bin/ip
IPTABLES_BIN_PATH=/sbin/xtables-multi
sudo setcap cap_net_admin+ep $TC_BIN_PATH # mandatory
sudo setcap cap_net_raw,cap_net_admin+ep $IP_BIN_PATH # optional: required to use --
˓→direction incoming option
sudo setcap cap_net_raw,cap_net_admin+ep $IPTABLES_BIN_PATH # optional: required to use_
˓→--iptables option
```
**See also:**

[capabilities\(7\) - Linux manual page](http://man7.org/linux/man-pages/man7/capabilities.7.html)

**FIVE**

# **TROUBLESHOOTING**

# <span id="page-26-1"></span><span id="page-26-0"></span>**5.1 RTNETLINK answers: No such file or directory**

### <span id="page-26-2"></span>**5.1.1 Phenomenon**

tcset command failed with an error message:

- RTNETLINK answers: No such file or directory
- Error: Specified qdisc not found

#### **Example**

```
$ sudo tcset eth0 --rate 1Mbps
[ERROR] tcconfig: command execution failed
 command=/usr/sbin/tc qdisc add dev eth0 parent 1a1a:2 handle 2873: netem␣
˓→delay 10ms
  stderr=Error: Specified qdisc not found.
```
### <span id="page-26-3"></span>**5.1.2 Solution**

Execute the following command to load sch\_netem module. The cause of the error is sch\_netem kernel module not loaded in your system which required to set up traffic control.

\$ sudo modprobe sch\_netem

If the command failed with the below message, you need to install additional kernel module.

**Example - Fedora**

\$ sudo modprobe sch\_netem modprobe: FATAL: Module sch\_netem not found in directory /lib/modules/4.20. ˓<sup>→</sup>11-200.fc29.x86\_64

In that case, install kernel-modules-extra package. This package includes the sch\_netem module.

**Example - Fedora**

\$ sudo dnf install -y kernel-modules-extra

Load sch\_netem module after the package installation.

```
$ sudo modprobe sch_netem
```
\$

# <span id="page-27-0"></span>**5.2 RTNETLINK answers: Operation not supported**

### <span id="page-27-1"></span>**5.2.1 Phenomenon**

tcset command with --direction incoming failed with an error message RTNETLINK answers: Operation not supported.

### <span id="page-27-2"></span>**5.2.2 Solutions**

Checking Linux kernel configurations and reconfigure it if required configurations are disabled.

The cause may be some mandatory kernel configurations are disabled. Following configurations are needed to be enabled to use --direction incoming option.

- CONFIG\_IP\_ADVANCED\_ROUTER
- CONFIG\_IP\_MULTIPLE\_TABLES
- CONFIG\_NETFILTER\_NETLINK
- CONFIG\_NETFILTER\_NETLINK\_QUEUE
- CONFIG\_NETFILTER\_NETLINK\_LOG
- CONFIG\_NF\_CT\_NETLINK
- CONFIG NETFILTER XT TARGET MARK
- CONFIG\_NET\_SCHED
- CONFIG\_NET\_SCH\_INGRESS
- CONFIG\_SCSI\_NETLINK

e.g. Kernel configurations that enabled the above configurations (Debian)

```
$ cat /boot/config-3.16.0-4-amd64 | egrep "NETFILTER_NETLINK=|NETFILTER_NETLINK_
˓→QUEUE=|NETFILTER_NETLINK_LOG=|NF_CT_NETLINK=|SCSI_NETLINK=|IP_ADVANCED_ROUTER=|NET_SCH_
˓→INGRESS=|NET_SCHED=|IP_MULTIPLE_TABLES=|NETFILTER_XT_TARGET_MARK="
CONFIG_IP_ADVANCED_ROUTER=y
CONFIG_IP_MULTIPLE_TABLES=y
CONFIG_NETFILTER_NETLINK=m
CONFIG_NETFILTER_NETLINK_QUEUE=m
CONFIG_NETFILTER_NETLINK_LOG=m
CONFIG_NF_CT_NETLINK=m
CONFIG_NETFILTER_XT_TARGET_MARK=m
CONFIG_NET_SCHED=y
CONFIG_NET_SCH_INGRESS=m
CONFIG_SCSI_NETLINK=y
```
These configurations need to either y or m. If some of the configurations are disabled, you need to:

1. enable the kernel configurations

- 2. build kernel
- 3. using the compiled kernel image as boot kernel

Note: Name of the kernel configuration file (/boot/config-3.16.0-4-amd64) different depends on the environment.

**SIX**

# **CHANGELOG**

<span id="page-30-0"></span><https://github.com/thombashi/tcconfig/releases>

**SEVEN**

# **SPONSORS**

<span id="page-32-0"></span>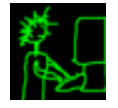

[Become a sponsor](https://github.com/sponsors/thombashi)

**EIGHT**

**INDICES AND TABLES**

<span id="page-34-0"></span>• genindex

# **NINE**

# **LINKS**

- <span id="page-36-0"></span>• [GitHub repository](https://github.com/thombashi/tcconfig)
- [Issue tracker](https://github.com/thombashi/tcconfig/issues)
- [pip: A tool for installing python packages](https://pip.pypa.io/en/stable/)

# **TEN**

# **INDICES AND TABLES**

<span id="page-38-0"></span>• genindex